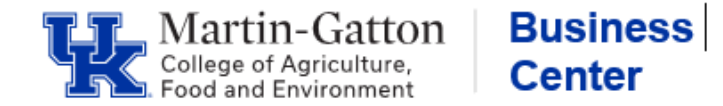

Whenever a grant either **starts** or **ends** mid-pay period there is a need to "isolate" that pay period in CDEM (Cost Distribution Entry Module) for the charges to take place appropriately. Isolating means making a separate entry for the applicable pay period. This is applicable for both biweekly and monthly payroll areas.

## **Isolating a Pay Period**:

When an employee's payroll is distributed to a grant, that ends or begins in the middle of a pay period (biweekly or monthly), that particular pay period will need to be **isolated**.

- Click on Create New Plan
- Click on the Copy Effective Period icon
- Type in the date range of the pay period that needs to be isolated and click on Copy Effective Period and Proceed with Copy
- Click on Update Distribution
- If a new cost center needs to be added, click on Add Cost Object. Add the account number under the Cost Object Field, adjust percentages as necessary, and click Save Changes (note: If the cost center has not been used for the employee before, then it must first be added as a commitment item at the top)
- If a WBS was used, click on AVC check
- Click Initiate Workflow
- Click Approve Plan

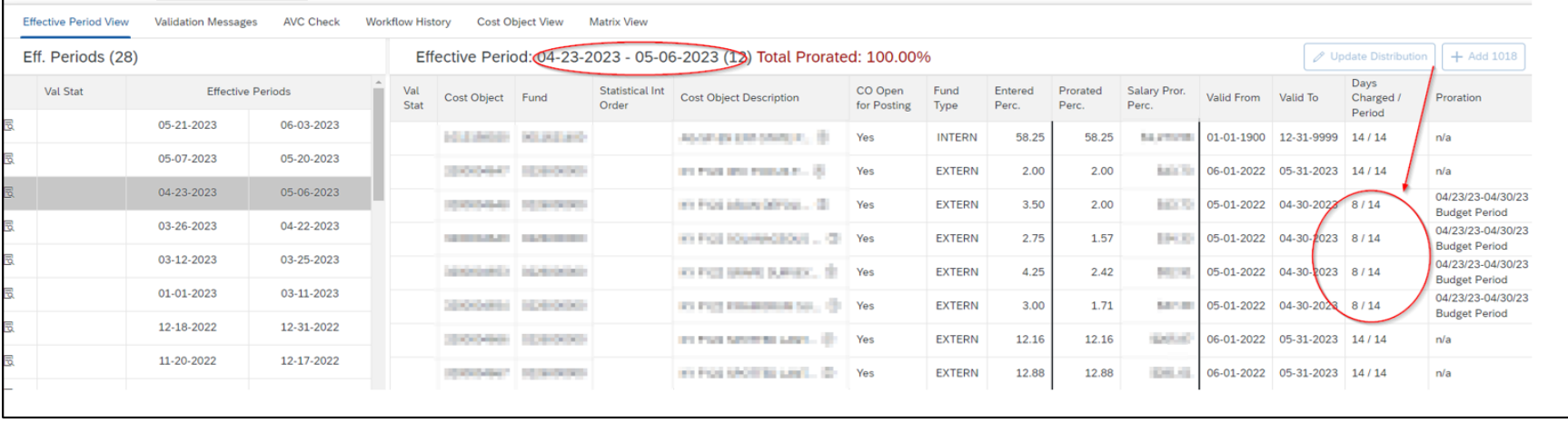

Note: CDEM will analyze the grant end date, and pro-rate the number of days until the grant ends. Only the applicable number of days for the isolated pay period will be charged.